# 교육 과정 소개서.

**애프터이펙트하나로디자이너처럼만드는모션그래픽 Online.**

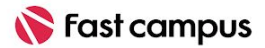

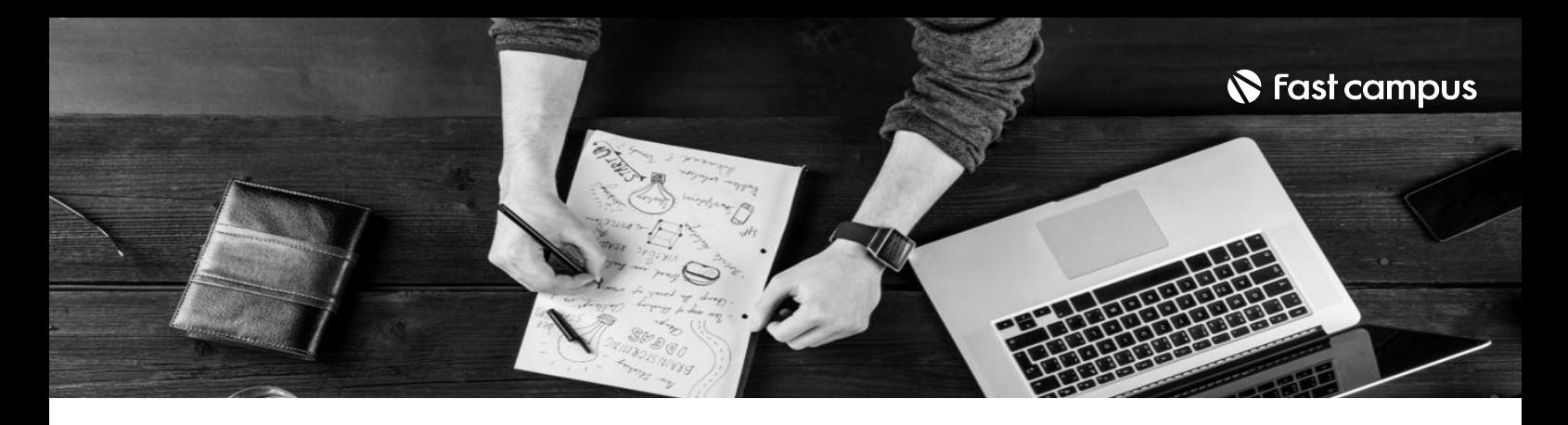

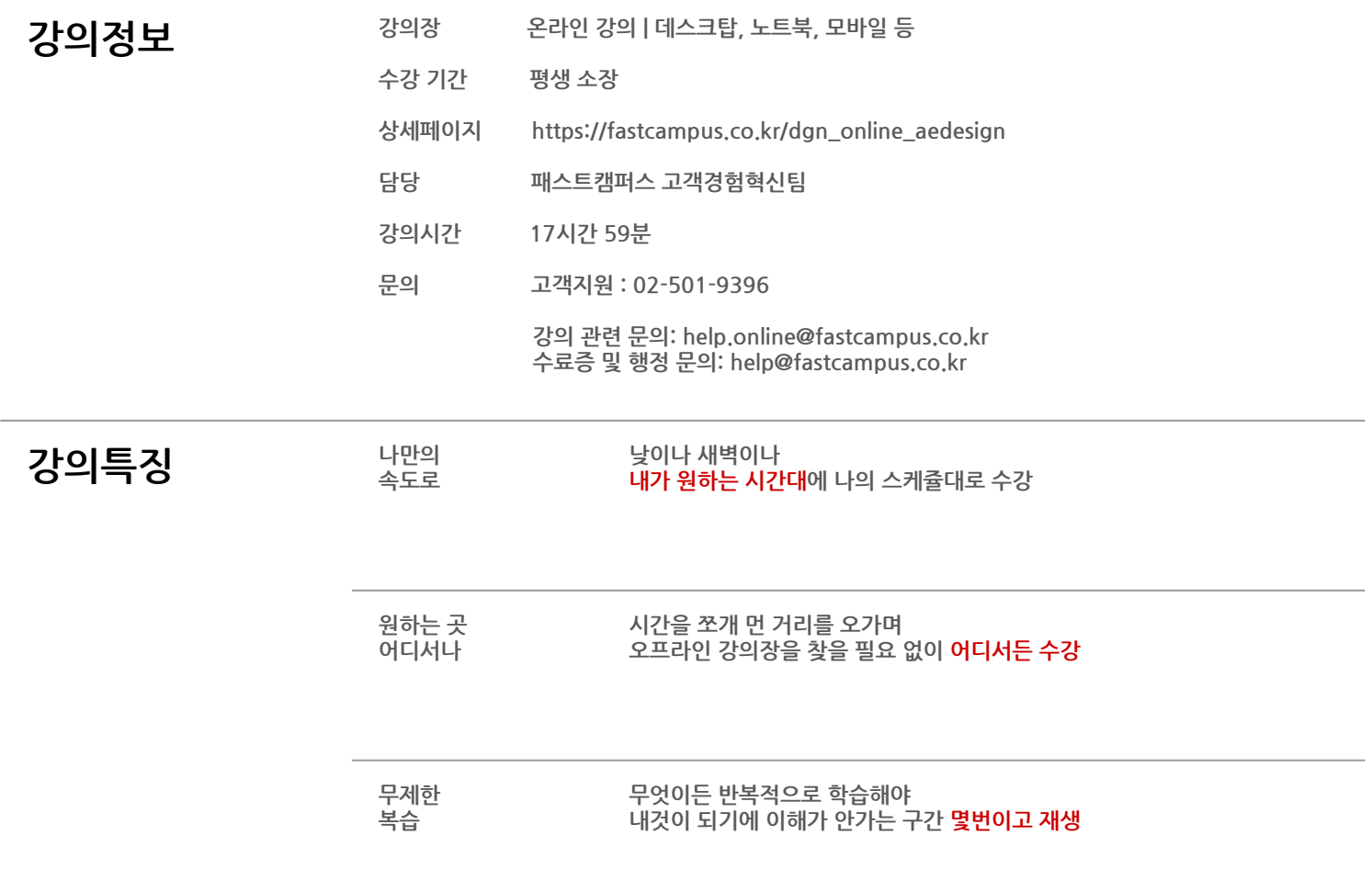

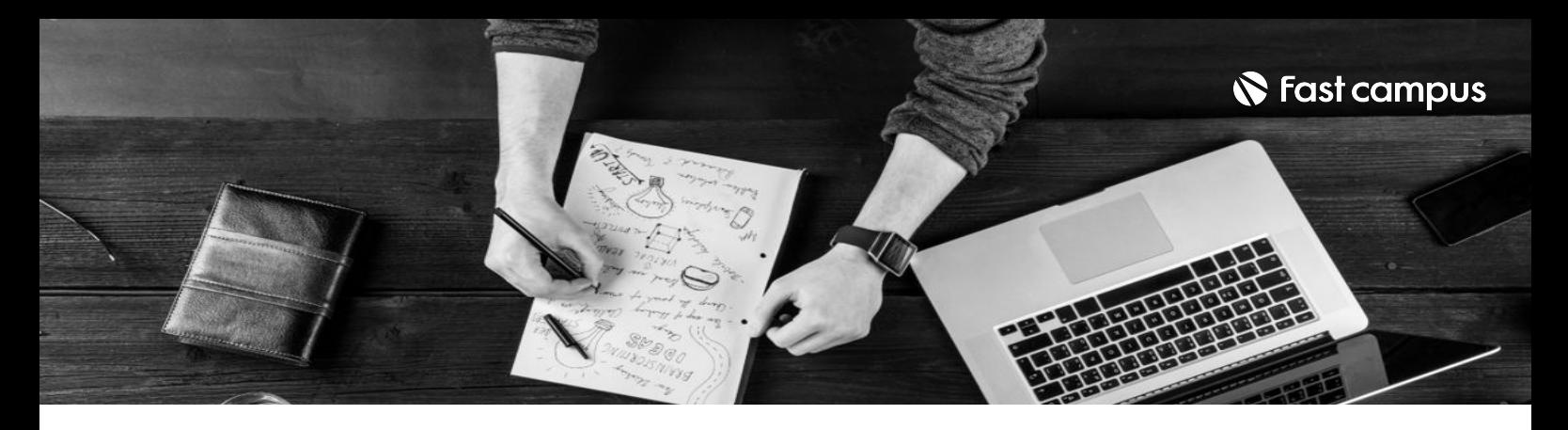

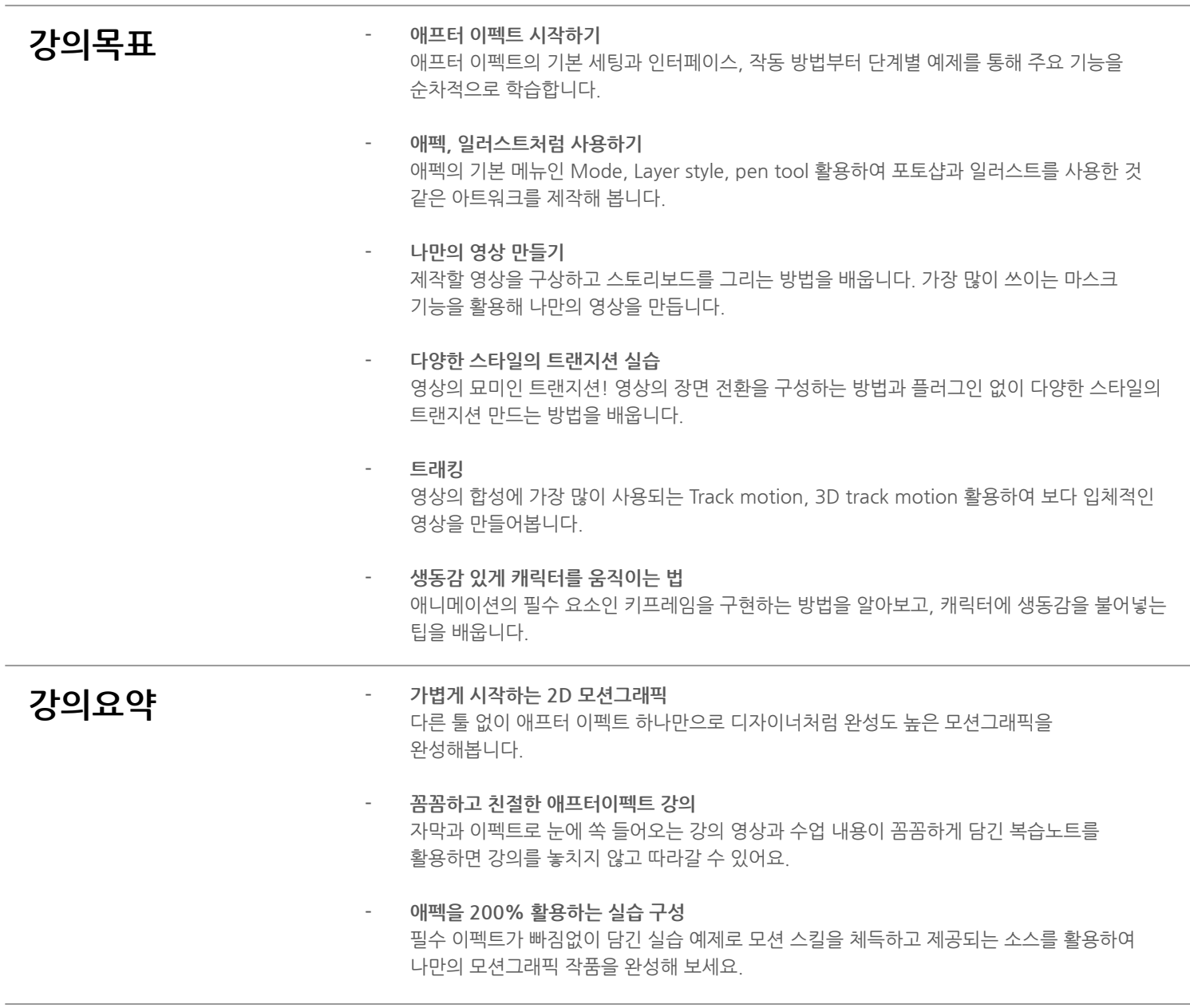

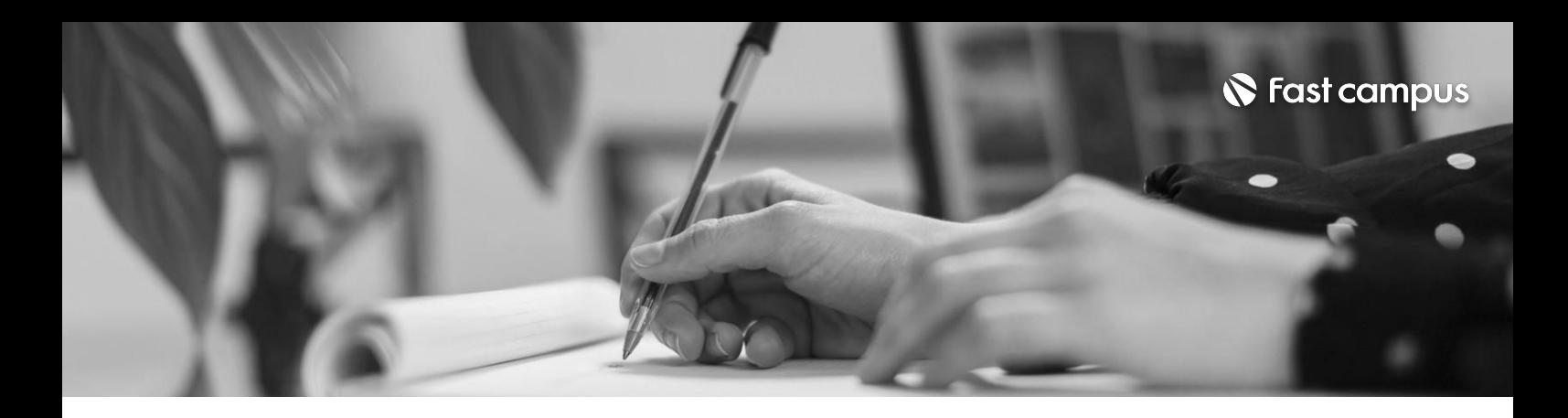

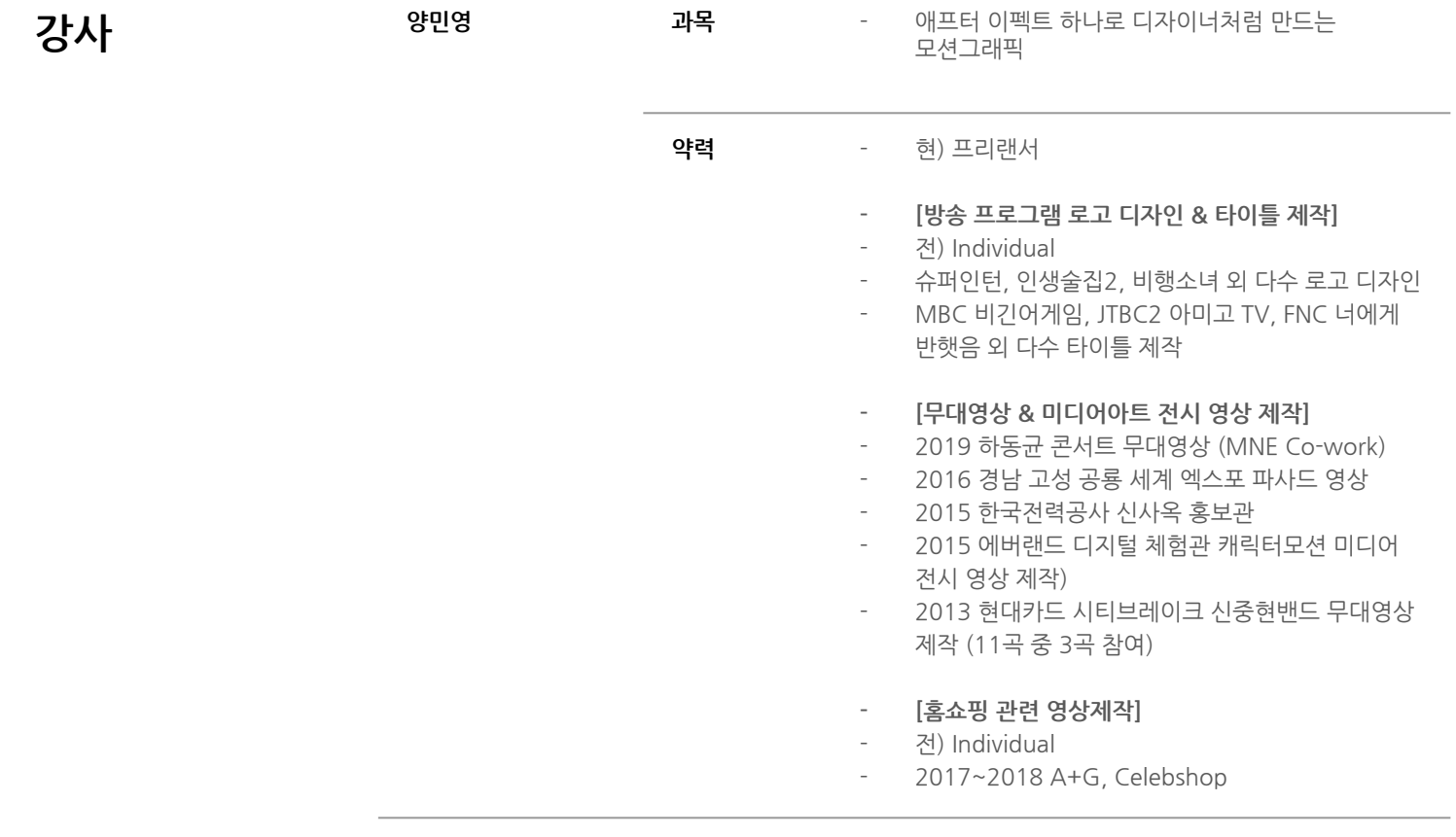

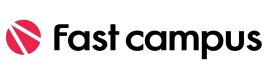

파트별수강시간00:29:16

#### **작업플로우**

**03.**

**CURRICULUM**

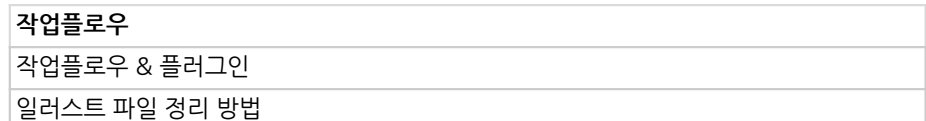

파트별수강시간00:28:56

#### **애프터이펙트 시작하기**

**02.**

**애프터이펙트시작하기** 애프터이펙트의실행하기 애프터이펙트다뤄보기

파트별수강시간00:02:42

#### **들어가며**

**CURRICULUM**

**01.**

오리엔테이션 **CURRICULUM**

**들어가며**

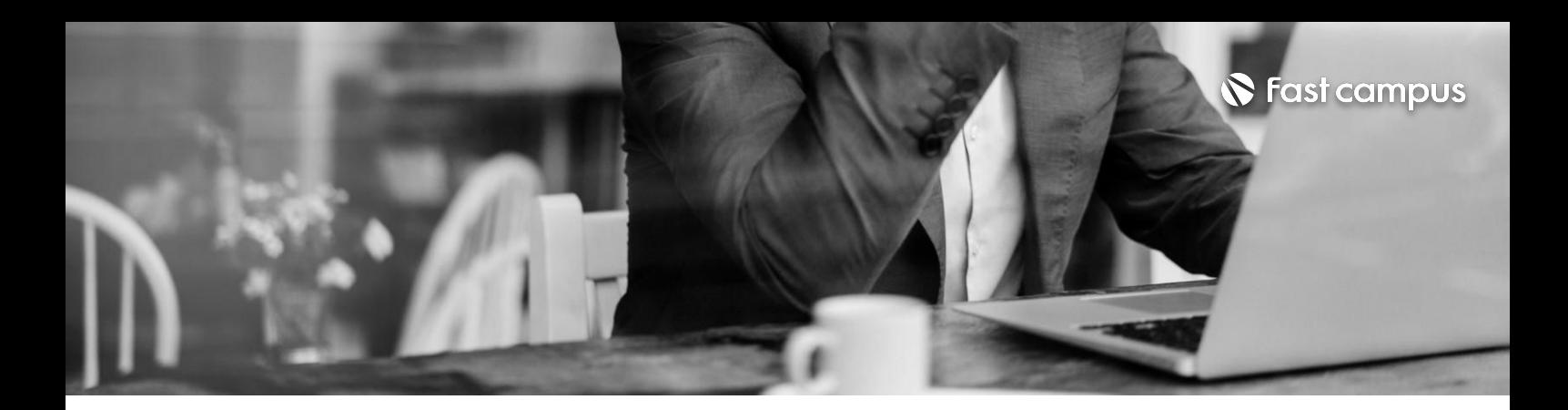

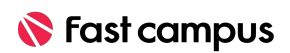

파트별수강시간02:51:50

## **예제3캐릭터 애니메이션**

캐릭터그리기1(펜툴사용법,레이어,페어런츠) 키프레임 실습 (graph editor, key frame velocity) 캐릭터그리기2 캐릭터그리기3 컴포지션

파트별수강시간01:21:06

#### **예제2나만의 소개영상**

**CURRICULUM**

**06.**

#### **05.**

**CURRICULUM**

스토리보드그리는방법 마스크기능바로알기 디자인 작업하기 나만의 소개영상 완성

파트별수강시간01:14:07

#### **예제1기본도형 움직이기**

**04.**

기본도형으로 레이아웃 잡기 기본도형모션실습 **CURRICULUM**

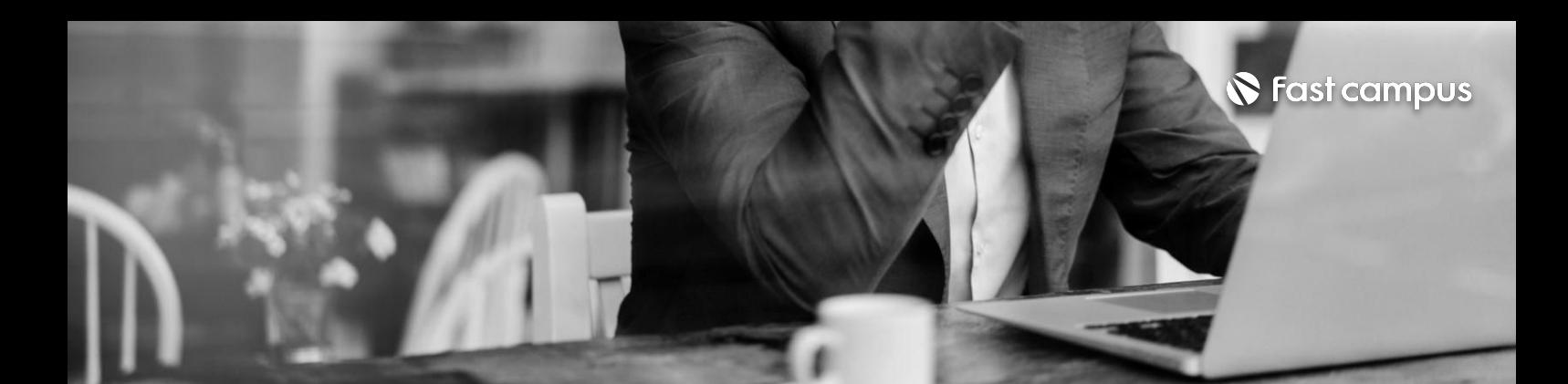

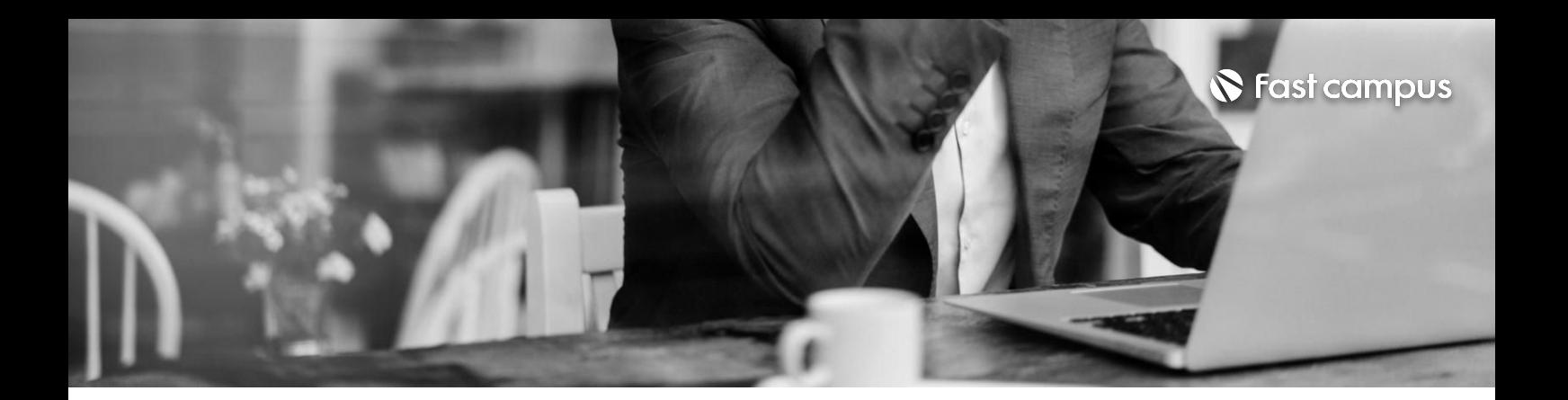

이미지활용팁과필수이펙트(Curve,Level,Tint,Fill,Dissolve) OURRICULUM 이미지 모션 실습

**07.**

**예제4콜라쥬 모션그래픽**

파트별수강시간01:16:35

키프레임주기 **CURRICULUM**

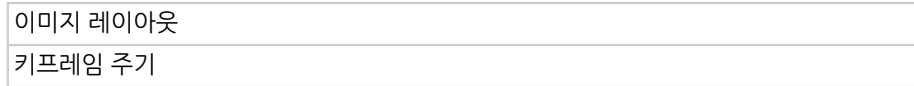

**08.**

#### **예제5패션필름**

파트별수강시간01:03:08

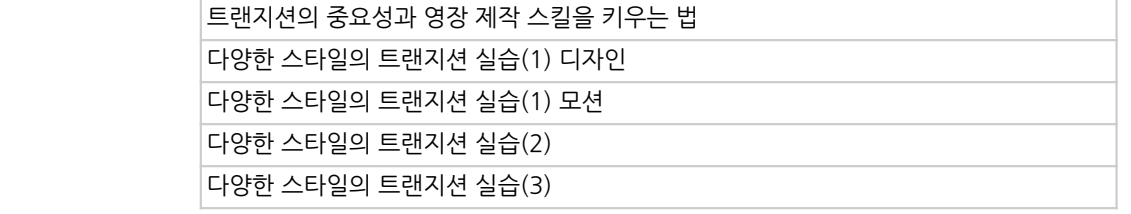

**CURRICULUM**

**09.**

**예제6트랜지션**

파트별수강시간02:51:25

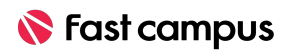

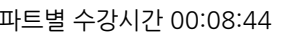

파트별수강시간00:08:44

**포트폴리오**

**12.**

완성된작업물을정리하고,페이지에올리는방법 좋은작업자되는방법,좋은작업자구하는방법 **CURRICULUM**

파트별수강시간02:19:33

## **예제8/9 영상연출**

**11.**

**CURRICULUM**

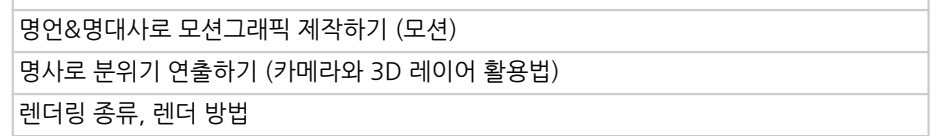

파트별수강시간02:02:06

#### **예제7트래킹**

**CURRICULUM**

**10.**

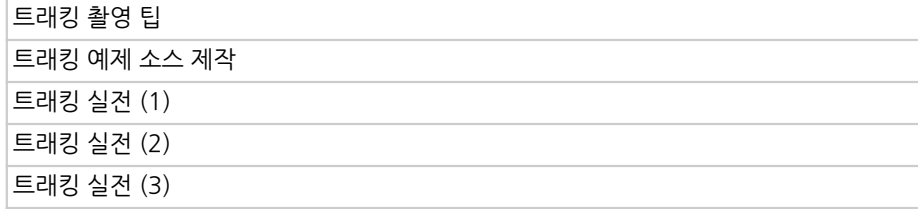

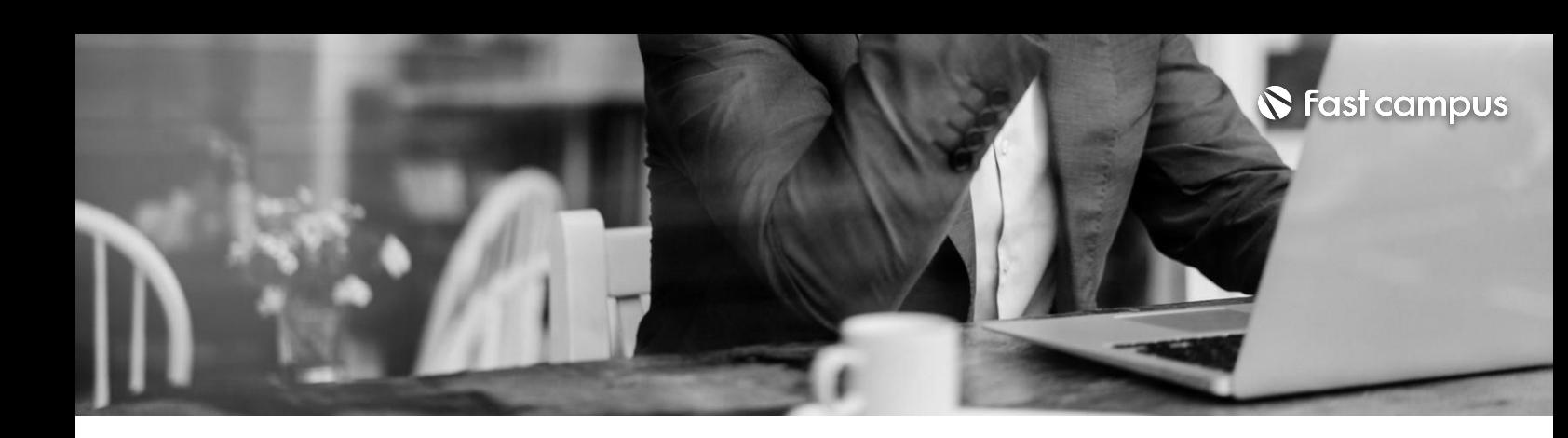

명언&명대사로모션그래픽제작하기(디자인)

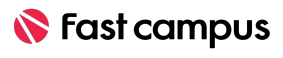

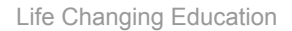

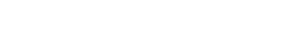

파트별수강시간00:50:08

#### (부록) 작업물을 **200%활용하는 매력적인 포트폴리오 정리법**

**CURRICULUM**

**14.**

인사담당자가호감을느낄만한매력적인포트폴리오정리 회사에서는 어떤 디자이너를 뽑고 싶어할까 자기소개서, 이력서, 면접 노하우 진로고민중이라면모션그래픽디자이너의미래전망과가치,앞으로어떤준비가필요 할까 강의하면서 가장 많이 듣는 질문과 답변

파트별수강시간00:59:42

#### **(부록)프로같은 신입되기,실무 전꼭알아야할 실전팁**

**13.**

**CURRICULUM**

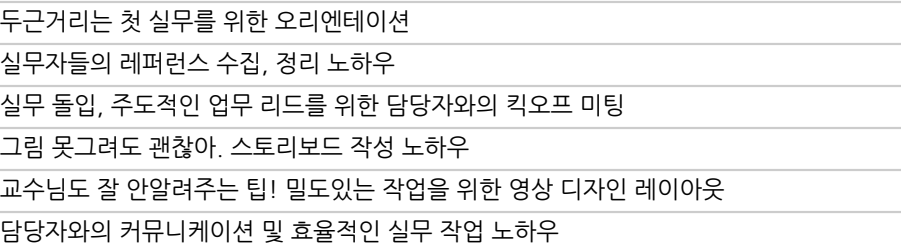

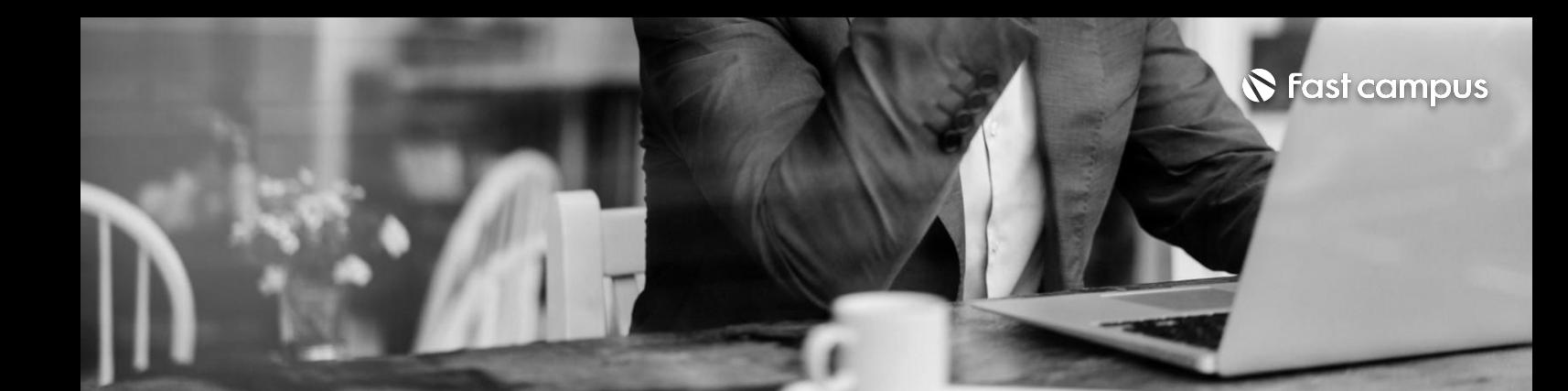

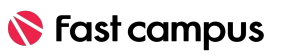

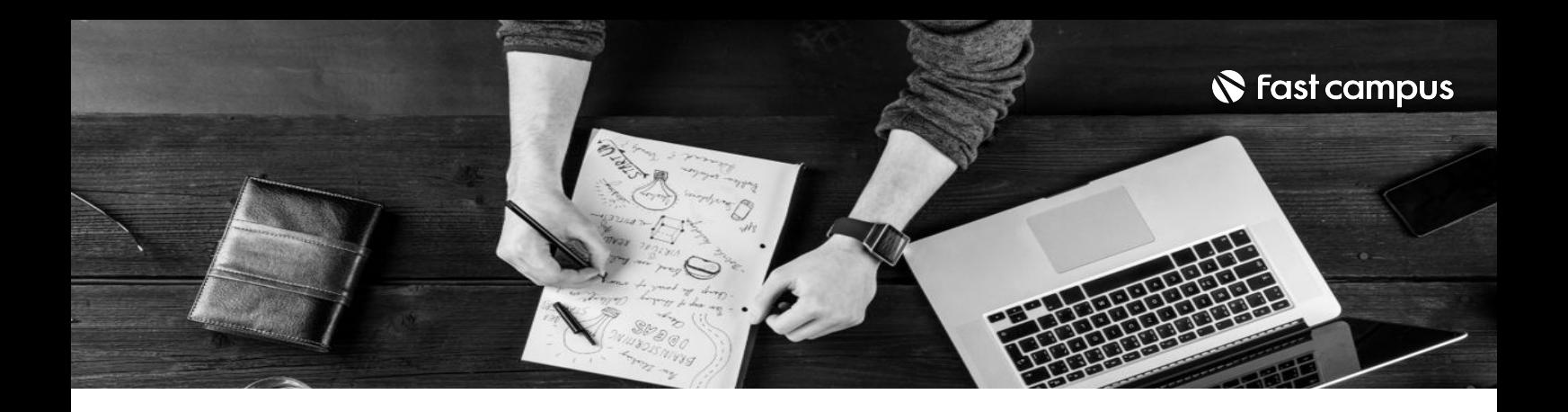

- 주의 사항 상황에 따라 사전 공지 없이 할인이 조기 마감되거나 연장될 수 있습니다.
	- 패스트캠퍼스의 모든 온라인 강의는 아이디 공유를 금지하고 있으며 1개의 아이디로 여러 명이 수강하실 수 없습니다.
	- 별도의 주의사항은 각 강의 상세페이지에서 확인하실 수 있습니다.

- 수강 방법 패스트캠퍼스는 크롬 브라우저에 최적화 되어있습니다.
	- 사전 예약 판매 중인 강의의 경우 1차 공개일정에 맞춰 '온라인 강의 시청하기'가 활성화됩니다.

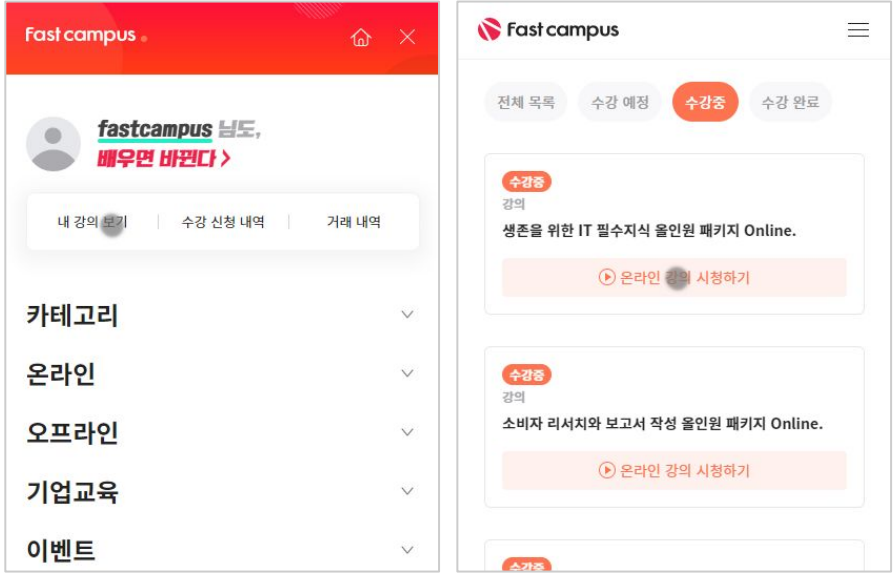

후 <mark>화불 규정</mark> 구축 - 스타인강의는각과정별 '정상수강기간(유료수강기간)'과 정상 수강기간 이후의 '복습 수강기간(무료수강기간)'으로구성됩니다.

#### 환불금액은 실제 결제금액을 기준으로 계산됩니다.

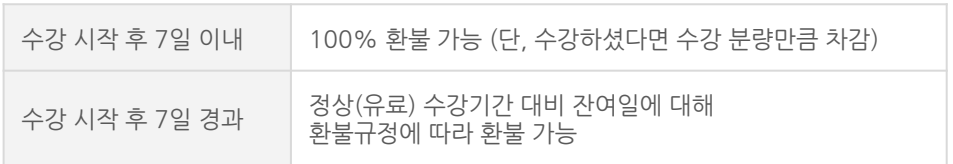

※ 강의별 환불규정이 상이할 수 있으므로 각 강의 상세페이지를 확인해 주세요.